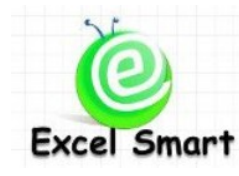

### **Microsoft Office Excel Course –Smart Techniques**

โทร.089-5462557 Email: [training@excel-smart.com](mailto:training@excel-smart.com) Web[: www.excel-smart.com](http://www.excel-smart.com/) FB[: www.facebook.com/ExcelSmart](http://www.facebook.com/ExcelSmart)ระดับความยาก(Max =5) :

**วตัถุประสงค์:** หลักสูตรน้ีเป็นการรวบรวมเทคนิคการใชง้าน Microsoft Office Excel ตลอดจนการแกไ้ขปัญหา ้ต่างๆ ที่มักเกิดขึ้นในการใช้งาน ซึ่งเมื่อผู้เข้าอบรมได้เรียนรู้เทคนิคต่างๆ เหล่านี้แล้ว จะช่วยให้สามารถทำงานได้ รวดเร็วและมีประสิทธิกาพยิ่งขึ้น

**ระยะเวลาอบรม** : 1 วัน (9:00 –16:00)

# **เนื้อหาในการอบรม**

- Shortcut Keyboard ที่น่าใช้เพื่อเพิ่มความรวดเร็วและคล่องตัวในการทำงาน
- การเว้นบรรทัดข้อความภายใน Cellโดยไม่จา เป็นตอ้งใช้วิธีเคาะ Spacebar ไปเรื่อยๆ เพื่อข้ึนบรรทดัใหม่
- เทคนิคการใช้ ปุ่ม Format Painter สำหรับการ Paste Format หลายๆ ครั้ง โดยไม่ต้อง Click ปุ่ม Format Painter ซ้ำไปซ้ำมาหลังจาก Paste Format แต่ละครั้ง
- เทคนิคการ Copy ข้อมูลเฉพาะแถว หรือคอลัมน์ที่ปรากฎ เหมาะสำหรับกรณีการ Copy ช่วงข้อมูลที่มี ึ การซ่อนแถวหรือคอลัมน์ ทำให้เวลา Paste ได้ข้อมูลที่ไม่ต้องการติดมาด้วย
- เทคนิคการลบแถวที่ไม่มีข้อมูลอย่างรวดเร็ว เพื่อช่วยลดเวลาในการทำงานหรือจัดการกับข้อมูล
- เทคนิคการเติมข้อมูลที่เว้นว่างใน Database เพื่อแก้ปัญหาการใช้ Sort หรือ Filter หรือ PivotTable ไม่ได้ เพราะข้อมูลใน Database ไม่สมบูรณ์
- เทคนิคการลบข้อมูลที่ไม่ใช่สูตรอย่างรวดเร็ว เหมาะกับการเตรียม File สำหรับงานที่ต้องมีการใส่ข้อมูล ใหม่อย่เป็นประจำ โดยไม่จำเป็นต้องเสียเวลาลบ Cell สำหรับป้อนข้อมูลทีละ Cell
- เทคนิคการลบหรือเปลี่ยนข้อมูลที่ Error อย่างรวดเร็ว เช่น #N/A เกิดจาก VLOOKUP แล้วไม่พบข้อมูล ซึ่ง Error ทำให้ไม่สามารถ Sum เลขได้ จึงต้องลบ Error ทั้งหมดทิ้งหรือเปลี่ยนให้เป็นค่า 0
- เทคนิคการคำนวณ (เช่น SUM COUNT ฯลฯ) ข้อมูลใน Cell จากหลาย Worksheet อย่างรวดเร็ว โดยไม่ ต้อง Click เลือก Cell ทีละ Sheet ให้ยุ่งยาก เหมาะสำหรับการคำนวณข้อมูล Year To Date เช่น ต้องการ Sum Cell B3 จาก Sheet : Jan Feb Mar Apr นอกจากนี้หากมีข้อมูลเคือน May Jun … เพิ่มขึ้น ก็คำนวณ หลได้ทันทีโดยไม่จำเป็นต้องแก้สูตรอีก
- เทคนิคการแก้ไขข้อมูล เปลี่ยน Format Cell / Worksheet เช่น เปลี่ยนสี ซ่อนแถว ปรับความกว้างคอลัมน์ หรือ การตั้งค่า Page Setup สำหรับหลายๆ Sheet พร้อมกันทีเดียว เหมาะสำหรับงานเก็บข้อมูลแยก Sheet ทำให้ไม่ต้องเสียเวลาแก้ไขแบบเดียวกับในแต่ละ Sheet
- เทคนิคในการทำงานที่เคยเสียเวลาเปลี่ยน Sheet กลับไปกลับมาใน File โดยให้แยกแสดงทั้ง 2 Sheet แทน เสมือนกับเป็นคนละ File กัน และสามารถทำงานได้สะดวกยิ่งขึ้น
- เทคนิคการแสดงคำประกอบหลังจากใส่ตัวเลขใน Cell เช่น พิมพ์เลข 2 ใน Cell แล้วปรากฎข้อมูลเป็น "2 ชิ้น" เป็นต้น ซึ่งเทคนิคนี้เหมาะสำหรับการคำนวณข้อมูลตัวเลขเพราะถ้าพิมพ์คำว่า "2 ชิ้น" จะไม่ สามารถค านวณข้อมูลตัวเลขใน Cell ต่อได้
- เทคนิคการต้งัค่าFormat Cell เพื่อไม่ใหแ้ สดงขอ้มูลใน Cell
- เทคนิคการตั้งค่า Cell ให้แสดงผลเป็นหน่วยหลักพันหรือหลักล้าน เช่น ใส่ข้อมูล 17,042,524 ใน Cell แต่แสดงขอ้มูลเป็น 17.04
- การ Freeze และการ Unfreeze แถวและ/หรือคอลัมน์เพื่อความสะดวกในการทำงานกับข้อมูลที่เกิน 1 หน้าจอ
- การตั้งค่าให้พิมพ์แถวหรือคอลัมน์ที่กำหนดได้ทุกหน้า โดยไม่จำเป็นต้องเสียเวลาสร้างหัวตารางในแต่ ละหน้าเอง
- เทคนิคการแก้ปัญหากรณีสั่งพิมพ์งานทั้งหมดได้ไม่ครบตามข้อมูลที่มีใน Sheet
- เทคนิคการใส่ข้อความลายน้ำ (Watermark) เมื่อพิมพ์เอกสารทกหน้า เช่น คำว่า Draft หรือ Confidential
- เทคนิคการสร้างข้อมูลต่อเนื่องเอง เพื่อให้สามารถ Auto fill ข้อมูลได้ทันที เช่น ให้ Auto fill ลำดับวันใน สัปดาห์ เป็ น อาทิตย์ จันทร์ อังคาร พุธ พฤหัส ศุกร์ เสาร์
- เทคนิคการสร้าง Line Chart ใหไ้ม่ตอ้งPlot ในกรณีที่ข้อมูลเป็ น 0 หรือไม่มีขอ้มูลในตาราง
- เทคนิคการแสดงข้อความใน Data Table ของ Chart กรณีที่ไม่มีข้อมูล เช่น ให้แสดงข้อความว่า "ไม่มี"
- เทคนิคการใส่รูปใน Chart หรือใส่รูปบน Chart โดยรูปจะขยับตามขนาดของ Chart ที่เปลี่ยนแปลงไป
- เทคนิคการ Find หรือ Replace ขอ้มูลที่เป็นสญั ลกัษณ์พิเศษ เช่น ? \*
- เทคนิคการลบคำหรือข้อความในหลายๆ Cell พร้อมกัน
- เทคนิคการแก้ไขสูตรแบบเดียวกันที่มีในหลายๆ Cell อย่างรวดเร็ว เช่น เปลี่ยน Cell อ้างอิงจากเดิม Cell A4 เป็ น A5 โดยไม่ตอ้งเสียเวลาเขา้ไปแกไ้ขทีละ Cell
- เทคนิคการ Find / Replace พร้อมกันทีเดียวทุก Sheet
- เทคนิคการตรวจสอบขั้นตอนการคำนวณของสูตรทีละขั้นตอน และการเปลี่ยนสูตรบางส่วนใน Cell ให้ เป็นผลลพัธ์ที่เป็นค่าคงที่แทน
- เทคนิคการตรวจหาความผิดพลาดจากการใส่สูตรคำนวณ เพื่อให้ผู้ใช้งานสามารถแก้ไขสูตรให้ถูกต้อง
- ไขข้อสงสัยเกี่ยวกับสามเหลี่ยมสีเขียวตรงมุม Cell ซ้ายบนว่าคืออะไร ทำไมถึงมีแค่บาง Cell และใช้งาน อยา่ งไร
- เทคนิคการตรวจสอบสูตรคำนวณเพื่อหาว่า Cell ใดเป็นค่าคงที่ Cell ใดเป็นสูตรคำนวณ
- เทคนิคการ SUM ข้อมูลอย่างรวดเร็ว เพื่อช่วยลดเวลาในการทำงาน
- เทคนิคการแสดงค่าเวลาที่ติดลบ ซ่ึงปกติแลว้จะไม่สามารถแสดงผลค่าเวลาที่ติดลบได้
- เทคนิคการคำนวณ (เช่น SUM COUNT ฯลฯ) โดยไม่เอาเลขในแถวที่ซ่อนอยู่มารวมคำนวณ
- อธิบายคำสั่งในการใช้ Paste Special ทั้งหมดอย่างถูกวิธีพร้อมทั้งตัวอย่างการใช้งาน
- เทคนิคการปัดเศษทศนิยมที่ไม่ต้องใช้สูตร Round โดยให้ปัดเป็นตัวเลขที่ปรากฎอยู่
- เทคนิคการแก้ปัญหากรณีคำนวณข้อมูลแบบ Loop หรือคำนวณวนไปเรื่อยๆ ซึ่งปกติจะไม่สามารถ คำนวณได้ โดยจะแสดงผลการคำนวณเป็น 0 และวิธีการตรวจหาว่า Cell ใดที่มีการคำนวณแบบ Loop
- เทคนิคการจัด Object ใน Worksheet ให้เป็นระเบียบ เหมาะสำหรับกรณีที่ทำ Organization Chart หรือ Text Box หลายรูปแล้วต้องเสียเวลาในการจัดให้เป็นระเบียบ
- เทคนิคการเปิดหลายๆ File ที่ใช้งานเป็นประจำพร้อมกันทีเดียว โดยไม่ต้องเสียเวลาเลือกเปิดที่ละ File
- เทคนิคการแปลงตัวเลขที่เป็น Text ให้เป็น Value เพื่อแก้ปัญหากรณีที่ไม่สามารถคำนวณตัวเลขที่เป็น Text ได้ หรือไม่สามารถใช้ VLOOKUP เนื่องจากข้อมูลเป็น Text แต่ Master Table เป็นข้อมูล Value
- เทคนิคการซ่อน (Hide) Sheet โดยไม่สามารถใช้คำสั่ง Unhide ตามปกติและไม่ต้อง Protect Workbook
- การสร้าง Drop-down List box เพื่อสะดวกในการใส่ข้อมูลตามค่าที่กำหนดไว้เท่านั้น
- เทคนิคในการลดขนาด File ใน Microsoft Office Excel ซึ่งถ้า File มีขนาดใหญ่มากเกินจำเป็น นอกจาก ้จะสิ้นเปลืองพื้นที่ข้อมูลแล้วยังทำให้การทำงานช้าลงอีกด้วย และอาจมีปัญหาในการส่งไฟล์ทางอีเมล์
- เทคนิคการกำหนดชื่อผู้ใช้งาน เพื่อสะดวกในการตรวจสอบว่าใครเป็นผู้เปิด File Excel เดียวกันบ้าง เหมาะสำหรับกรณีที่มีการ Share Workbook หรือเปิด File แล้วเป็น Read only จึงต้องหาตัวผู้ที่ใช้งานอยู่
- เทคนิคการ Share Workbook เพื่อให้ผู้ใช้งานหลายๆ คนสามารถทำงานกับ Workbook ที่เปิดใช้งานอยู่ ได้พร้อมๆ กนัโดยไม่ติดปัญหาการเปิด File แล้วเป็ น Read only
- การนำข้อมูลใน Excel File อื่นเข้ามารวมใน File หลัก เหมาะสำหรับกรณีส่งฟอร์มไปให้หน่วยงานอื่น กรอกข้อมูลกลับมาให้แล้วจะเอามารวมข้อมูลกันใน File หลัก
- การตรวจสอบเบื้องต้นกรณี Excel File หายไปจาก Folder โดยไม่รู้ตัวและ ไม่ได้ Delete File

## **หลกัสูตรนีเ้หมาะส าหรับ :**

- ผู้ที่ต้องการพัฒนาความรู้ความสามารถในการใช้ Microsoft Office Excel ในการทำงาน ให้สะดวกรวดเร็ว และมีประสิทธิภาพยิ่งขึ้น

**สนใจเข้าอบรมหลกัสูตรโปรดติดต่อ089-5462557 หรือ Email: training@excel-smart.com** *สอนโดยผ้ทู มี่ ีประสบการณ์ในการใช้งานจริงซึ่งผ่านการรับรองคณุ วุฒิจาก Microsoft Corporation*

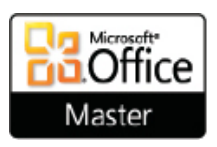

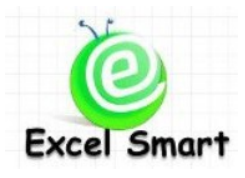

### **Microsoft Office Excel Course –Smart Techniques**

Cell: 089-5462557 Email: [training@excel-smart.com](mailto:training@excel-smart.com) Web: [www.excel-smart.com](http://www.excel-smart.com/)

FB: [www.facebook.com/ExcelSmart](http://www.facebook.com/ExcelSmart) Difficulty Level (Max =5) :  $2.72$ 

#### **Objective:**

This course presents many useful techniques for working and solving problems on Microsoft Office Excel, which help users to work more effectively.

#### **Course Length**: 1 Day (9:00-16:00)

#### **Course outline**

- Learning the interesting Shortcut Keyboard which can help users to work faster and easier
- Adding a new line in a cell without using unnecessary spacebar
- Using Format Painter button to Paste Format several times without clicking the Format Painter button repeatedly
- Copying visible row(s) or column(s) when copying data that have some hidden rows and/or columns so that users do not have to waste time deleting unused rows and/or columns
- Deleting blank rows quickly
- Filling data in blank cells in the database so that Sort/Filter/PivotTable features can be applied
- Deleting non-formula cells quickly when users have to prepare a file for new data entering routinely
- Deleting or changing Error data quickly; e.g., #N/A generated by VLOOKUP function when the data are not found; and such error prevents users to apply SUM formula so they have to delete all error cells or change them to 0 (zero)
- Learning Calculation techniques (e.g. Sum, Count, etc.) to calculate data from multiple worksheets without selecting cells in each worksheet when doing the calculation. This is useful for Year-to-Date data calculation; e.g., Sum Cell B3 from worksheets: Jan Feb Mar Apr…which can calculate data without editing formula when there are May Jun…worksheets added afterwards
- Learning how to edit data, change Format Cell/ Worksheet; e.g., change color, hide rows/columns, adjust column width, change Page Setup margin of several worksheets at the same time
- Displaying two worksheets on the screen as if they are separated files, instead of clicking on two worksheets back and forth
- Displaying unit when entering data in a cell; e.g., enter 2 in a cell, then the cell displays "2 pieces"; this technique is suitable for data calculation because "2 pieces" is normally a text and cannot be calculated
- Setting Format Cell NOT to display data in a cell
- Setting a Cell to display number as thousands/millions; e.g., display 17,042,524 as 17.04
- Learning how to Freeze and Unfreeze row(s) and/or column(s) to make it easier to work when the whole data do not fit on a screen
- Learning how to set row(s) or column(s) to repeat at top of every page when printing without setting table header of each page manually
- Learning how to solve missing data problems when printing a worksheet
- Adding Watermark (e.g. Draft or Confidential) when printing each worksheet
- Creating data series for Auto Fill feature; e.g., Auto Fill the days as Sunday, Monday, Tuesday, Wednesday, Thursday, Friday, Saturday
- Setting Line Chart to skip plotting data that are 0 (zero) or null (no data in a cell)
- Displaying text (e.g. N/A) in a blank cell in Data Table displayed with the Chart
- Adding a picture in or on the Chart; and the picture can be resized automatically when the chart size is changed
- Finding or Replacing special characters; e.g., ?\*
- Deleting words or sentences in multiple cells at the same time
- Editing the same formulas in multiple cells quickly; e.g., change reference cell from A4 to A5 without editing each cell
- Learning how to Find/Replace data in multiple worksheets
- Learning how to inspect formula calculation step-by-step and change some parts of formula to static values.
- Learning how to use Error Checking to check error(s) caused by applying formula, which help users to correct formula properly and quickly
- Learning about a green triangle in the upper-left corner of a cell What is it? How does it occur?
- Learning a Formula Checking technique to know which cell contains a constant value and which cell contains a formula
- Learning how to SUM data quickly
- Displaying negative time value which normally cannot be displayed in Excel
- Learning calculation techniques (e.g., SUM, COUNT, etc.) to exclude the values in hidden cells from calculation
- Using all Paste Special features properly with some examples provided
- Rounding decimal without using Round formula
- Solving problems with Loop calculation or Iteration calculation, which normally cannot be calculated, to show a result as 0 (zero) and check if which cell contains Loop calculation
- Learning how to align Object in a worksheet; this is useful when creating Organization Chart or multiple Text Boxes
- Opening multiple files at the same time instead of opening each single file for the files that are regularly used
- Converting numbers stored as "Text" to "Numbers" to solve problems with calculations or VLOOKUP formula
- Hiding a worksheet in the level that cannot use normal Unhide feature
- Creating Drop-down List Box to input only pre-defined data
- Learning techniques to reduce file size as a large file size in Microsoft Office Excel takes up space and slows down the system process; as well as, causes problems when sending a file via email
- Learning how to define a username in order to know who are using the same Excel File; this is useful when working with a Shared Workbook or when opening a file with Read Only warning
- Learning how to Share Workbook so that more than one user can work on an Excel file at the same time
- Merging data from multiple Excel files to the master file; this is useful for merging data from a file distributed to other sections/departments for data entering
- Learning how to check an Excel file when the file disappears from a folder without being deleted

#### **Who should attend:**

- A user who wants to gain knowledge in using Microsoft Office Excel to accomplish his work easier, faster, and more effectively.

**Please call 089-546-2557 or email[: training@excel-smart.com](mailto:aruzgp@gmail.com)**

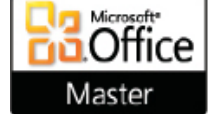

*Taught by an experienced instructor with Microsoft Office certifications from Microsoft Corporation*